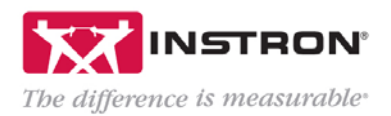

# Choice Inputs with Linked Values – Bluehill® Universal

### **Description**

Choice inputs provide users with a preconfigured list of options that minimize data entry time and reduce the risk of error for commonly used inputs, such as operator name, color or specimen type. Additionally, each choice can be linked with other parameters, such as test rate or dimensions.

# How to Implement

#### *Step 1:* Open Method

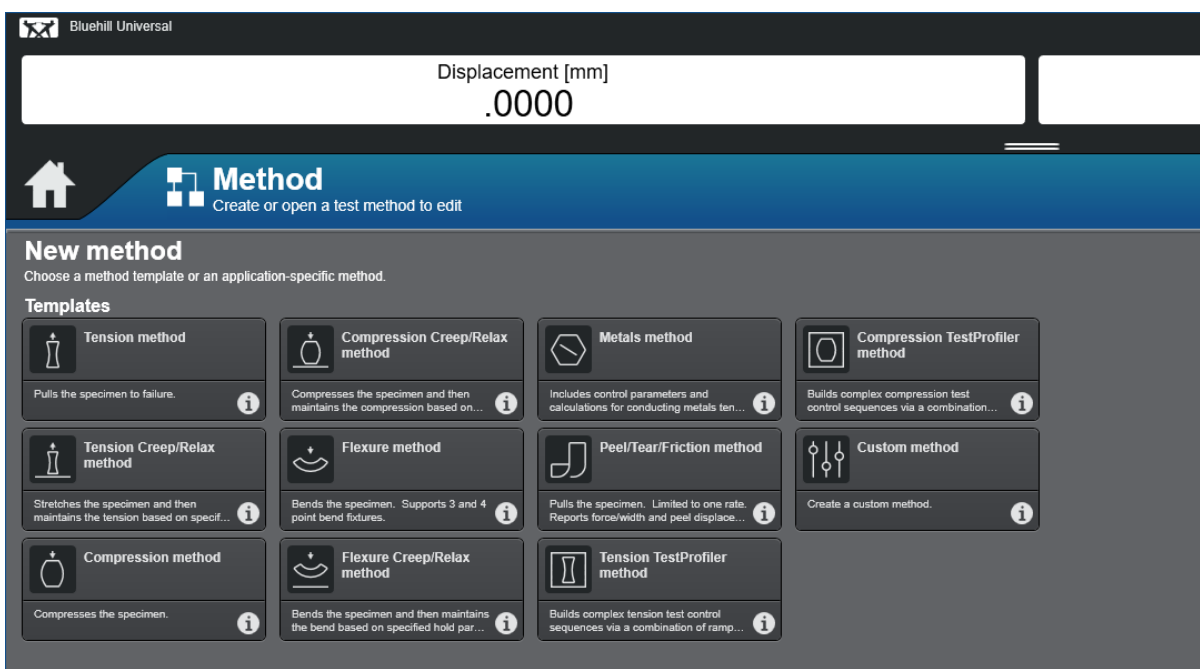

*Step 2:* Click on *Specimen* then *Choice Inputs*

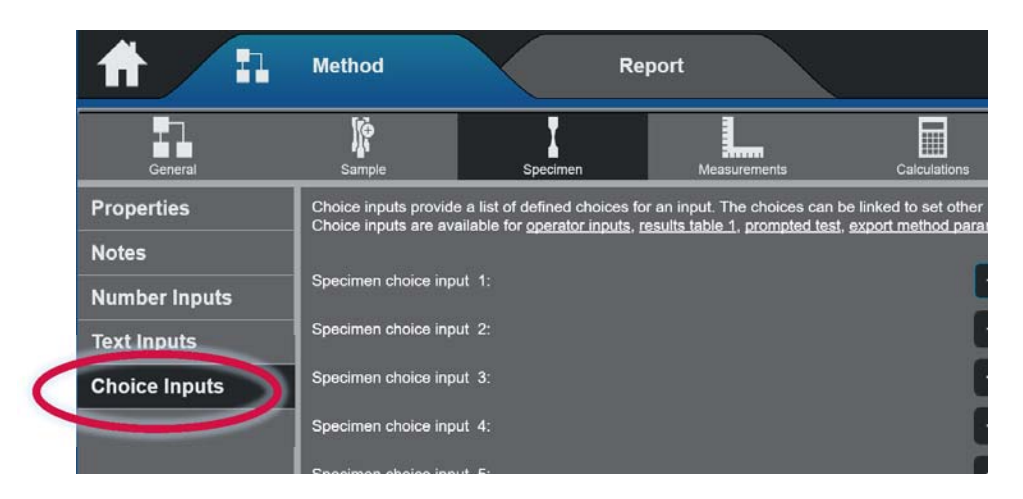

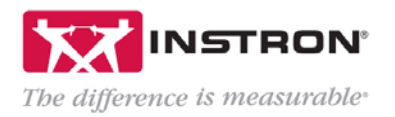

*Step 3:* Click on pencil icon

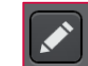

 $\mathbf +$ *Step 4:* Rename the prompt and input choices by clicking Add icon **Properties - Specimen Type** Specimen Type  $\overline{\mathsf{x}}$ Prompt:  $\blacktriangledown$ Default value: Allow <None> as a choice: Choice  $\overline{+}$  $\begin{array}{c} \rule{0pt}{2ex} \rule{0pt}{2ex} \rule{0pt}{$  $\rm H$ Ш  $\overline{\mathsf{I}}$ Δ  $\lor$  $\overline{\phantom{0}}$ લ્ગે  $\bullet$ Close

*Step 5:* Add this specimen input to Operator Inputs or into your Prompted Test Method

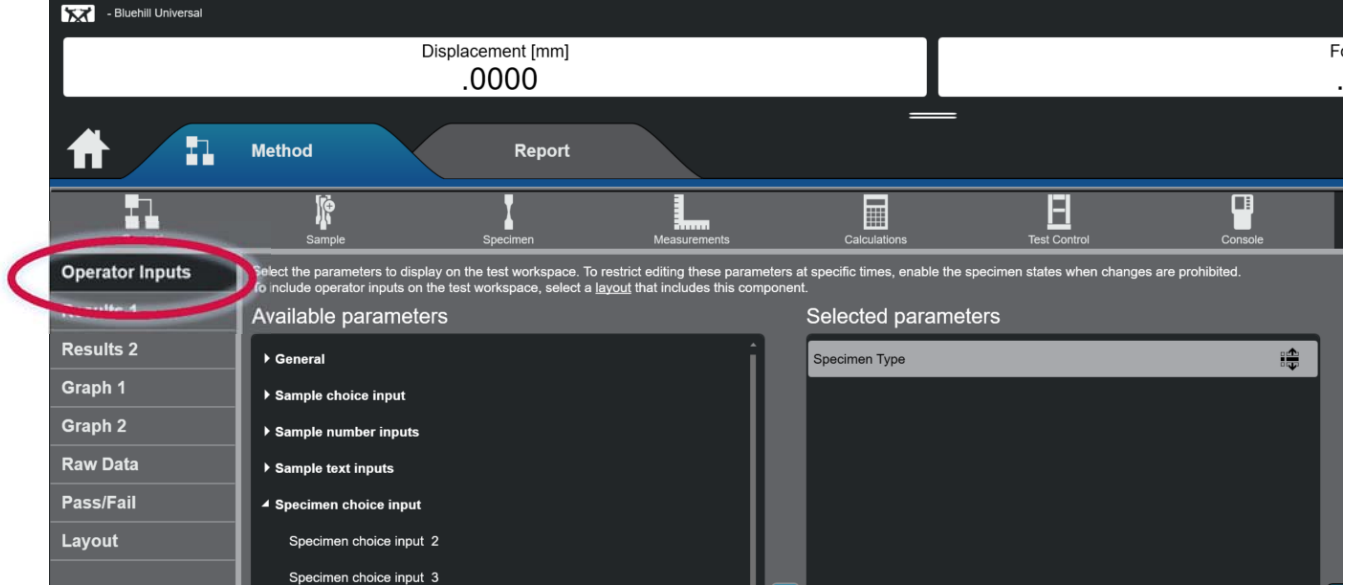

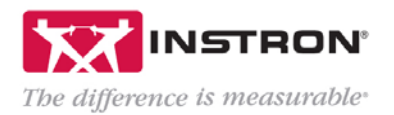

# Adding Linked Values

**Step 1:** Return to your choice input repeating steps 1-3 in the previous section

**Step 2:** Click on Linked value icon ශ

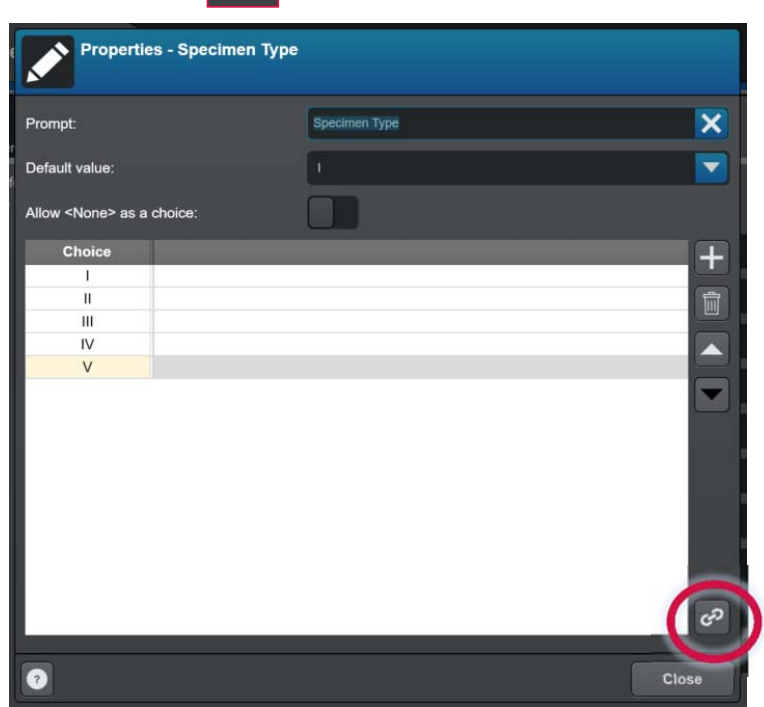

*Step 3:* Select the parameters to link to the choice input

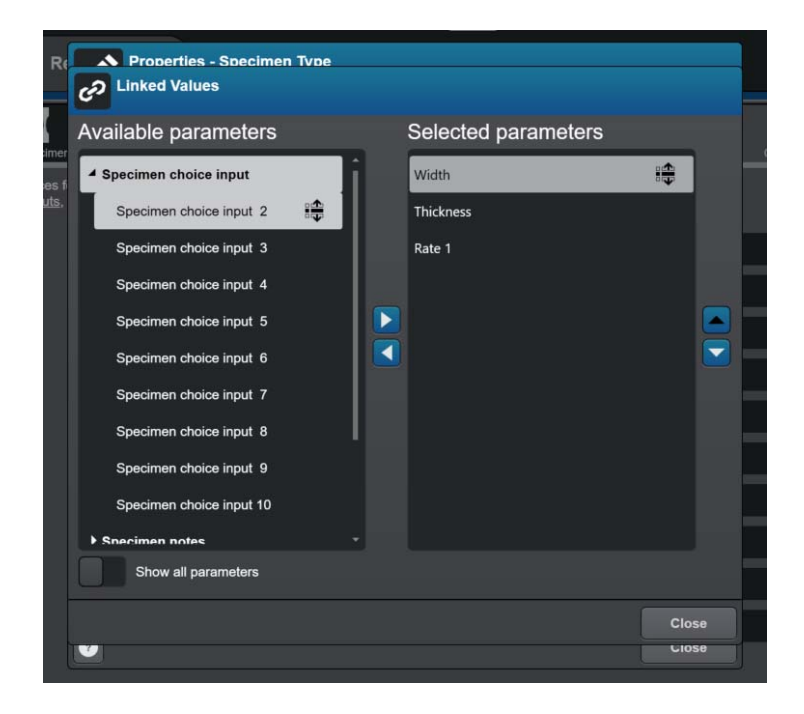

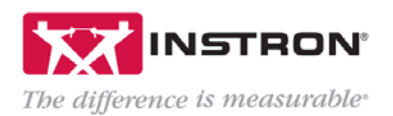

## *Step 4:* Populate the values for each linked parameter

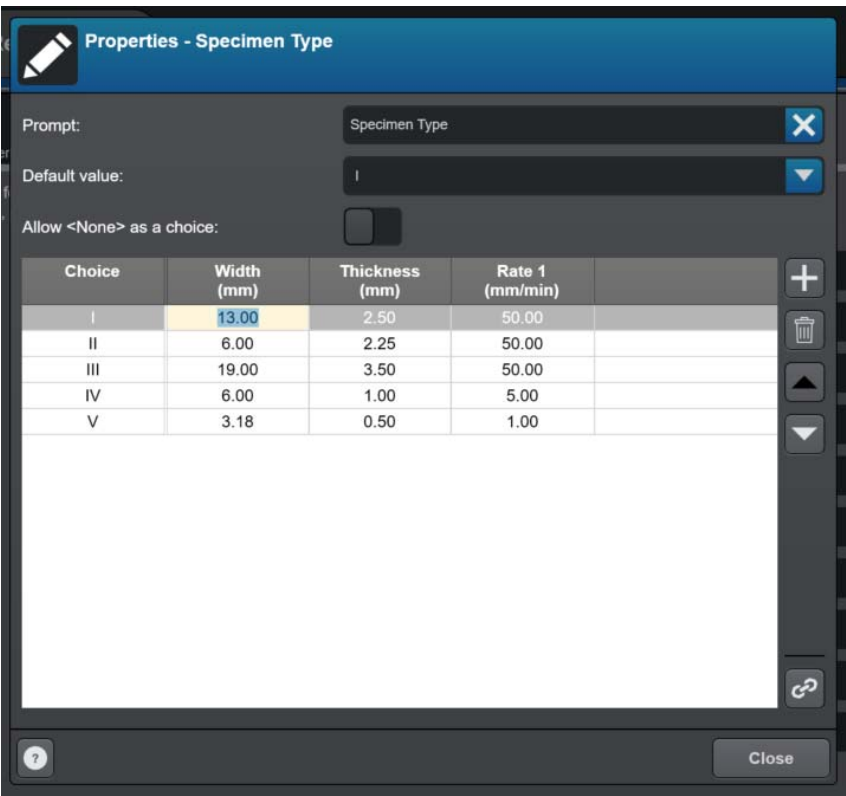